### 1. ハードウェアの組み立て

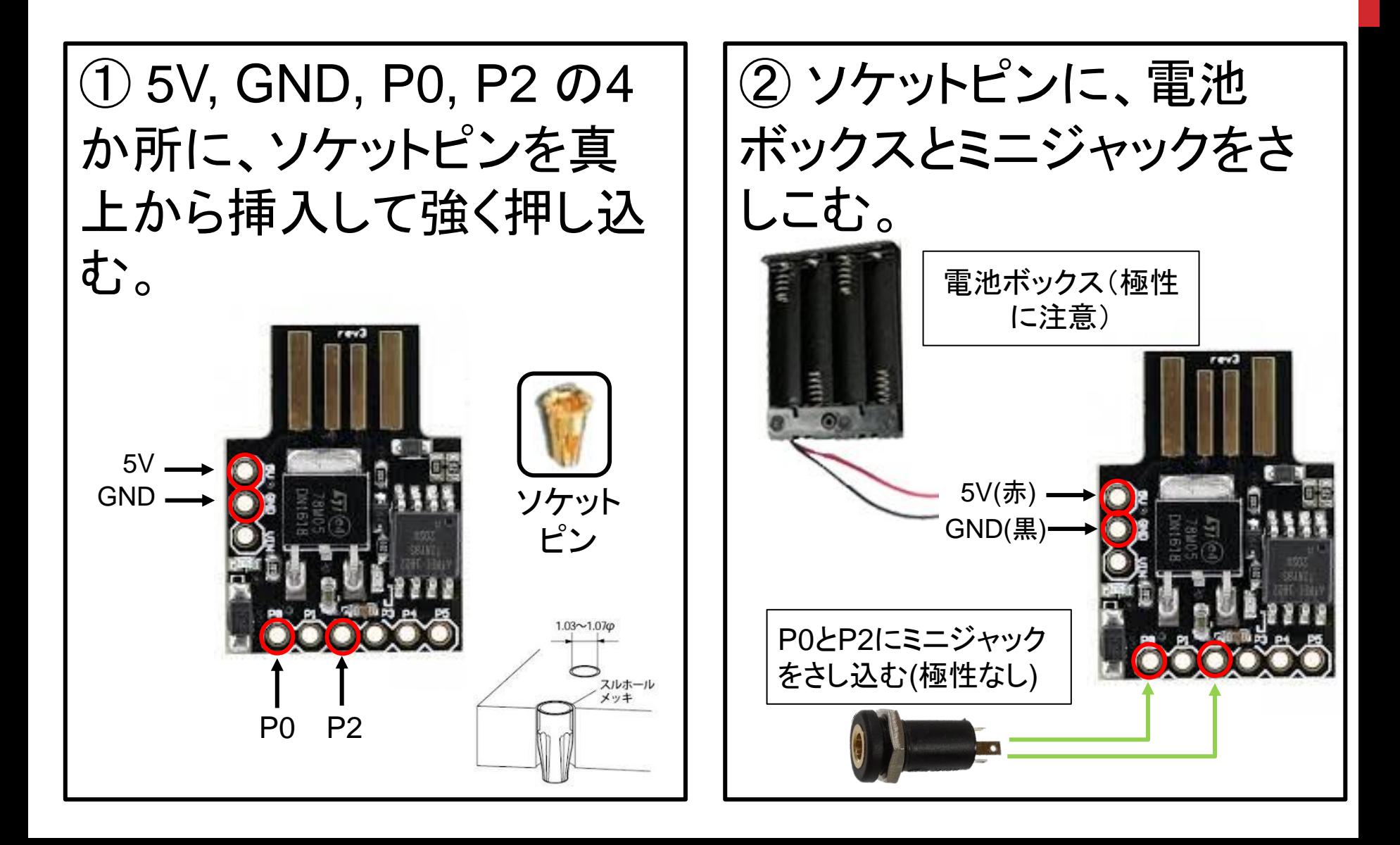

## 2. ファームウェアの書き込み

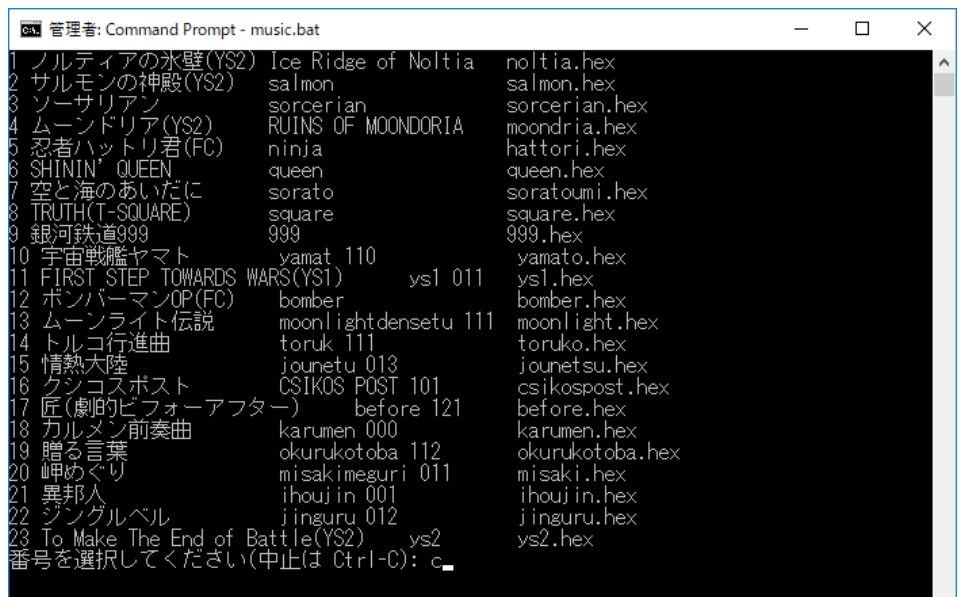

- **micronucleus.exe というツールで、USB 経由で Digispark にファー** ムウェアを書き込む
- 今回はバッチファイル **(sound.bat)** にしてあるので、番号を選んでから **Digispark** を **USB** コネクタに挿入するだけ

## 3. DIGISPARKとは

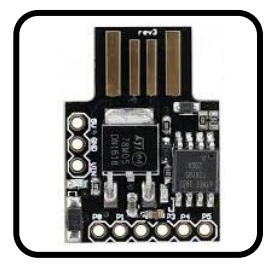

- アメリカ **Digistump LCC**の製品。**AVR**マイクロコントローラー**Atmel Attiny85** を搭載しており、小さいながらも**Arduino IDE**(開発環境)を使用し、プログラミン グを行うことができます。
- **Arduino IDE 1.0+**対応 **→** 今回は**GCC**で開発
- **USB電源、外部電源のどちらにも対応**
- 6点のI/Oを内蔵しており、下記の機能を切り替えて使用できます。ただし、USB を使ってパソコンと通信を行う場合は、**4**点しか使えません。プログラム転送のみ に**USB**を使用する場合は、**6**点使用できます。 デジタル入出力 **6**点 **I2C**、**SPI**通信 (**USI Universal Serial Interface**使用) **PWM**出力 **3**点 アナログ入力 **4**点
- **8KBのフラッシュメモリ一内蔵** ブートローダーで約**2KB**使用しているため、ユーザープログラム格納に使用でき るのは、約**6KB**です。

# 4. PWM、WAVETABLE 音源

### **PWM(Pulse Width Modulation)**

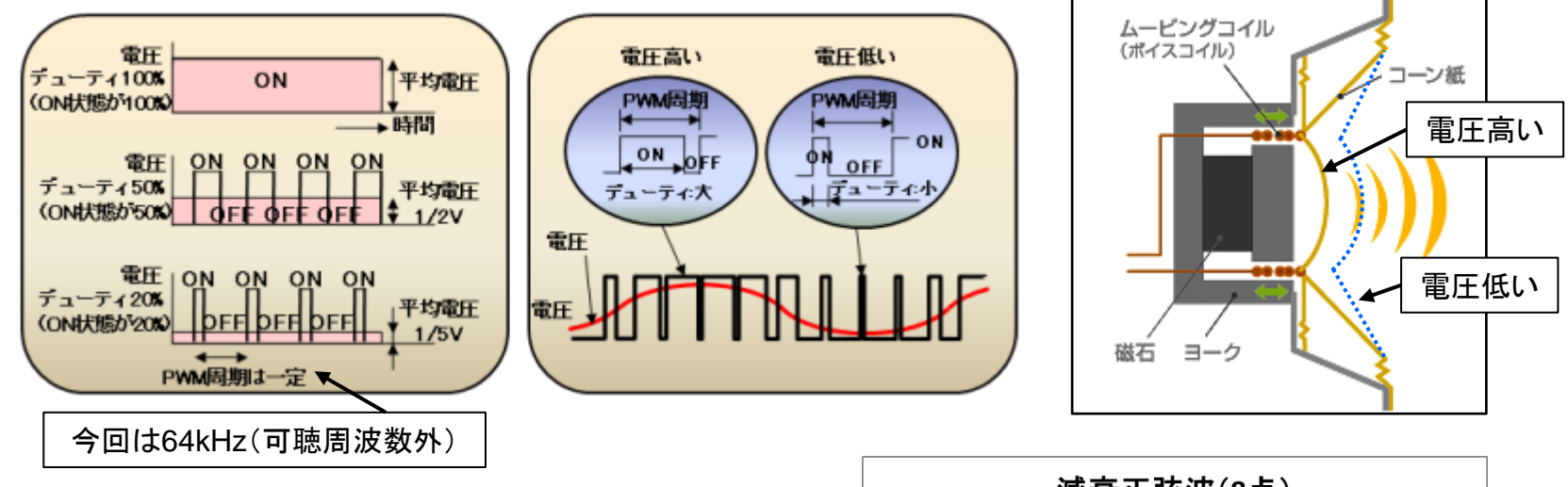

### **WaveTable** 音源

- 正弦波を8点でサンプリングした
- 波形を重ね合わせて和音を表現した
- 時間で減衰させてエンベロープを表現した

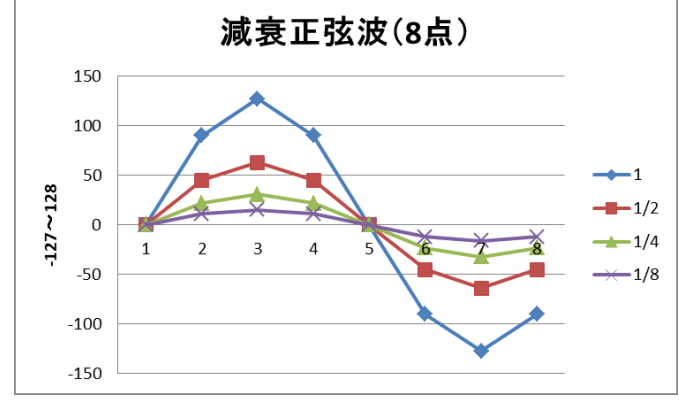